## **Polyspace® Code Prover™ Release Notes**

#### **How to Contact MathWorks**

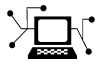

 $\omega$ 

www.mathworks.com Web comp.soft-sys.matlab Newsgroup www.mathworks.com/contact\_TS.html Technical Support

bugs@mathworks.com Bug reports

suggest@mathworks.com Product enhancement suggestions doc@mathworks.com Documentation error reports service@mathworks.com Order status, license renewals, passcodes info@mathworks.com Sales, pricing, and general information

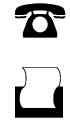

 $\mathbf{\times}$ 

508-647-7001 (Fax)

508-647-7000 (Phone)

The MathWorks, Inc. 3 Apple Hill Drive Natick, MA 01760-2098

For contact information about worldwide offices, see the MathWorks Web site.

*Polyspace® Code Prover™ Release Notes*

© COPYRIGHT 2013–2014 by The MathWorks, Inc.

The software described in this document is furnished under a license agreement. The software may be used or copied only under the terms of the license agreement. No part of this manual may be photocopied or reproduced in any form without prior written consent from The MathWorks, Inc.

FEDERAL ACQUISITION: This provision applies to all acquisitions of the Program and Documentation by, for, or through the federal government of the United States. By accepting delivery of the Program or Documentation, the government hereby agrees that this software or documentation qualifies as commercial computer software or commercial computer software documentation as such terms are used or defined in FAR 12.212, DFARS Part 227.72, and DFARS 252.227-7014. Accordingly, the terms and conditions of this Agreement and only those rights specified in this Agreement, shall pertain to and govern the use, modification, reproduction, release, performance, display, and disclosure of the Program and Documentation by the federal government (or other entity acquiring for or through the federal government) and shall supersede any conflicting contractual terms or conditions. If this License fails to meet the government's needs or is inconsistent in any respect with federal procurement law, the government agrees to return the Program and Documentation, unused, to The MathWorks, Inc.

#### **Trademarks**

MATLAB and Simulink are registered trademarks of The MathWorks, Inc. See [www.mathworks.com/trademarks](http://www.mathworks.com/trademarks) for a list of additional trademarks. Other product or brand names may be trademarks or registered trademarks of their respective holders.

#### **Patents**

MathWorks products are protected by one or more U.S. patents. Please see [www.mathworks.com/patents](http://www.mathworks.com/patents) for more information.

## **Contents**

## **[R2014a](#page-4-0)**

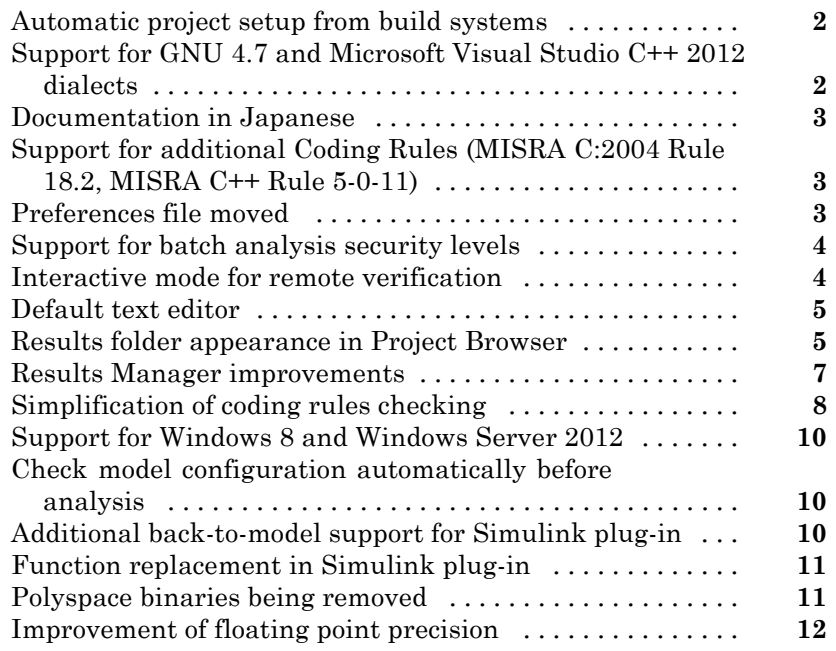

## **[R2013b](#page-16-0)**

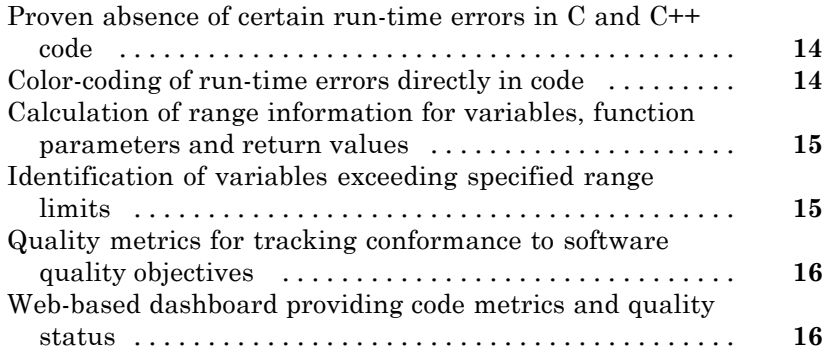

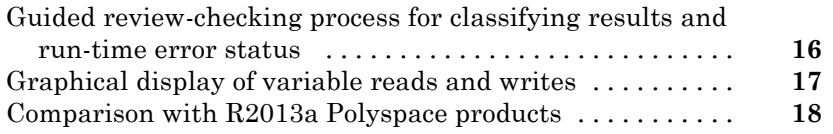

# <span id="page-4-0"></span>R2014a

**Version: 9.1**

**New Features: Yes**

**Bug Fixes: Yes**

#### <span id="page-5-0"></span>**Automatic project setup from build systems**

In R2014a, you can set up a Polyspace<sup>®</sup> project from build automation scripts that you use to build your software application. The automatic project setup runs your automation scripts to determine:

- **•** Source files.
- **•** Includes.
- **• Target & Compiler** options.

To set up a project from your build automation scripts:

- **•** On the DOS or UNIX® command line: Use the polyspace-configure command. For more information, see "Create Project from DOS and UNIX Command Line".
- **•** In the user interface: When creating a new project, in the Project Properties window, select **Create from build command**. In the following window, enter:
	- **-** The build command that you use.
	- **-** The directory from which you run your build command.
	- **-** Additional options. For more information, see "Create Project in User Interface".

 $Click \rightarrow \mathsf{Run}$  In the **Project Browser**, you see your new Polyspace project with the required source files, include folders, and **Target & Compiler** options.

**•** On the MATLAB® command line: Use the polyspaceConfigure function. For more information, see "Create Project from MATLAB Command Line".

#### **Support for GNU 4.7 and Microsoft Visual Studio C++ 2012 dialects**

Polyspace supports two additional dialects: Microsoft® Visual Studio® C++  $2012$  and GNU<sup>®</sup> 4.7. If your code uses language extensions from these dialects, specify the corresponding analysis option in your configuration. From the **Target & Compiler > Dialect** menu, select:

- <span id="page-6-0"></span>**•** gnu4.7 for GNU 4.7
- **•** visual11.0 for Microsoft Visual Studio C++ 2012

For more information about these and other supported dialects, see Dialects for C or Dialects for C++.

#### **Documentation in Japanese**

The Polyspace product, including the documentation, is available in Japanese.

To view the Japanese version of Polyspace Code Prover™ documentation, go to [http://www.mathworks.co.jp/jp/help/codeprover/.](http://www.mathworks.co.jp/jp/help/codeprover/) If the documentation appears in English, at the top of the page, from the country list beside the globe icon, select Japan.

### **Support for additional Coding Rules (MISRA C:2004 Rule 18.2, MISRA C++ Rule 5-0-11)**

The Polyspace coding rules checker now supports two additional coding rules: MISRA  $C^{\otimes}$  18.2 and MISRA $^{\otimes}$  C++ 5-0-11.

- MISRA C 18.2 is a required rule that checks for assignments to overlapping objects.
- MISRA C++ 5-0-11 is a required rule that checks for the use of the plain char type as anything other than storage or character values.
- MISRA C++ 5-0-12 is a required rule that checks for the use of the signed and unsigned char types as anything other than numerical values.

For more information, see "MISRA C:2004 Coding Rules" or "MISRA C++ Coding Rules".

## **Preferences file moved**

In R2014a, the location of the Polyspace preferences file has been changed.

<span id="page-7-0"></span>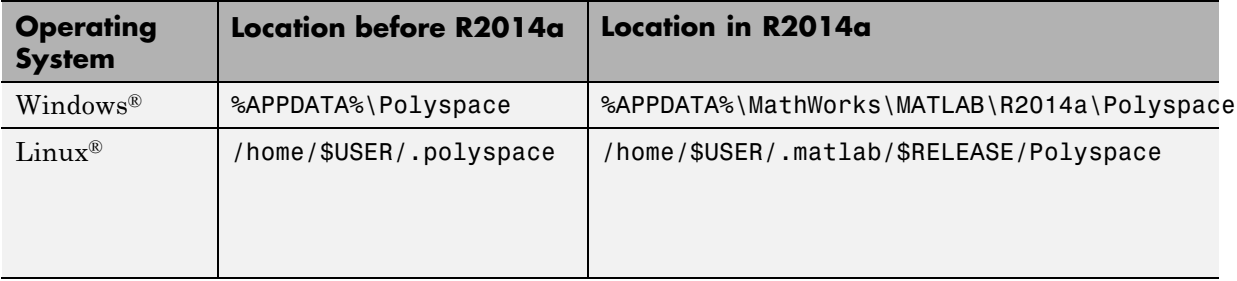

For more information, see "Storage of Polyspace Preferences".

### **Support for batch analysis security levels**

When creating an MDCS server for Polyspace batch analyses, you can now add additional security levels through the **MATLAB Admin Center**. Using the **Metrics and Remote Server Settings**, the MDCS server is automatically set to security level zero. If you want additional security for your server, use the **Admin Center** button. The additional security levels require authentication by user name, cluster user name and password, or network user name and password.

For more information, see MDCS documentation.

#### **Interactive mode for remote verification**

In R2014a, you can select an additional **Interactive** mode for remote verification. In this mode, when you run Polyspace Code Prover on a cluster, your local computer is tethered to the cluster through Parallel Computing Toolbox™ and MATLAB Distributed Computing Server™.

To run verification in this mode

- **•** In the user interface: On the **Configuration** pane, under **Distributed Computing**, select **Interactive**.
- **•** On the DOS or UNIX command line, append -interactive to the polyspace-code-prover-nodesktop command.
- **•** On the MATLAB command line, add the argument '-interactive' to the polyspaceCodeProver function.

<span id="page-8-0"></span>For more information, see "Interactive".

## **Default text editor**

In R2014a, Polyspace uses a default text editor for opening source files. The editor is:

- **•** WordPad in Windows
- **•** vi in Linux

You can change the text editor on the **Editors** tab under **Options > Preferences**. For more information, see "Specify Text Editor".

#### **Results folder appearance in Project Browser**

In R2014a, the results folder appears in a simplified form in the **Project Browser**. Instead of a folder containing several files, the result appears as a single file.

**•** Format before R2014a:

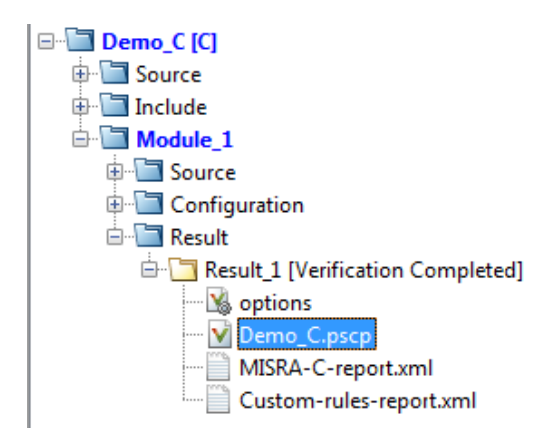

**•** Format in R2014a:

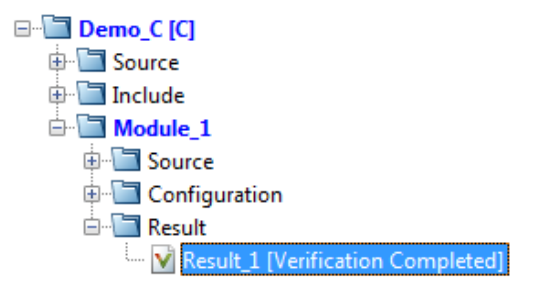

The following table lists the changes in the actions that you can perform on the results folder.

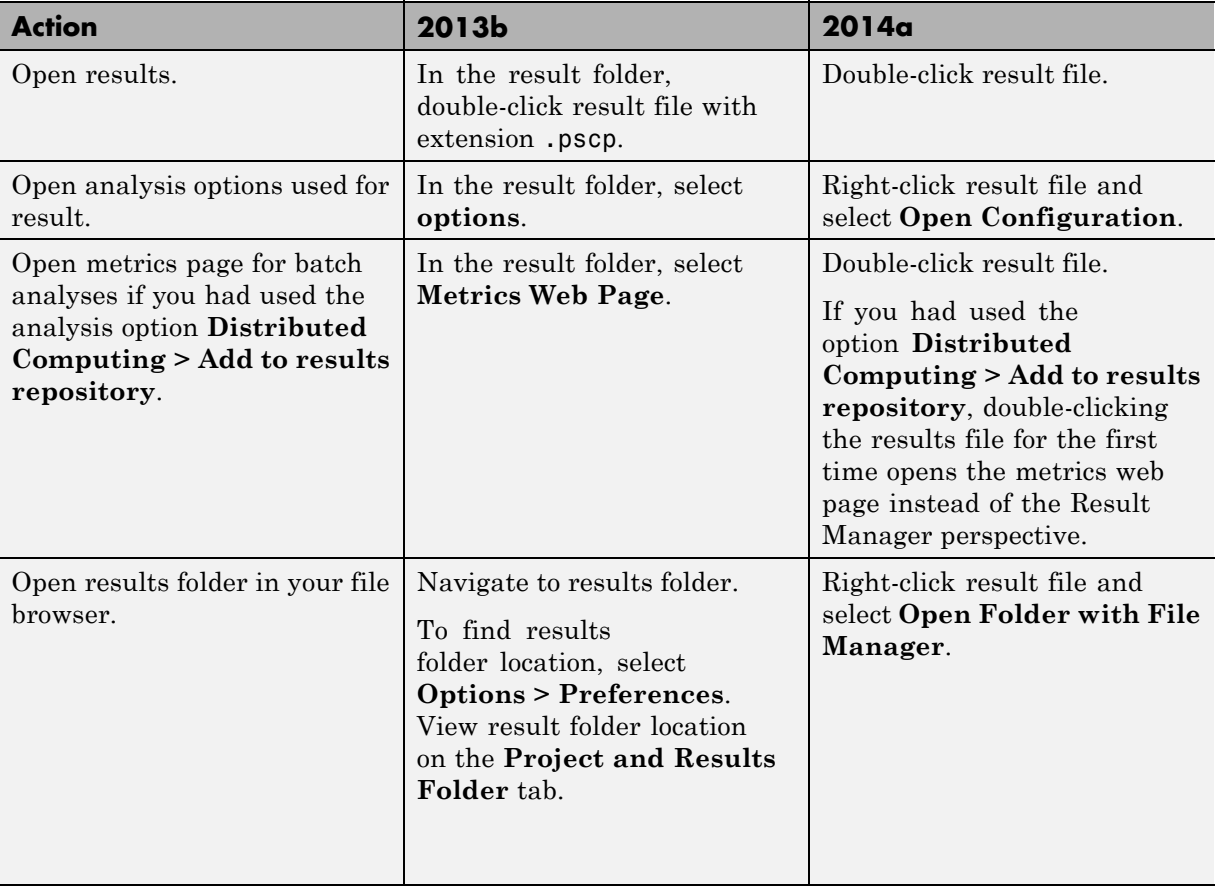

#### **Results Manager improvements**

**•** In R2014a, you can view the extent of a code block on the **Source** pane by clicking either its opening or closing brace.

```
Source
 Dashboard code unreachable.c
 20
 21
         int main (void)
 22
         \overline{A}23
                int i, res end;
 24
                 enumState inter:
 25
 26
                 res end = State(Init);
                if (res end == 0) \iint_{\text{res end}} \frac{f}{\text{res end}} = \frac{\iint_{\text{disc}} f}{\text{res end}} (End);
 27<sup>14</sup>28
 29
                           inter = (enumState) intermediate-state(0);30
                           if (res_end || inter == Wait) {
                                                                                                  // UNR code on inter== Wait
 31
                                     inter = End;32
                           \mathcal{L}// use of I not initialized
 33
                           if (random int()) {
 34
 35
                                     inter = (enumState) intermediate_state(i); // NIV ERROR
                                     if (inter == Intermediate) {
                                                                                                  // UNR code because of NIV ERROR
 36
                                               inter = End:
 37
 38
                                     \mathbf{1}39
                           \mathbf{1}} else {
41
                           i = 1; // UNR code
 42
                           inter = (enumState) intermediate state(i);
                                                                                        // UNR code
 43
                \cdotif (res_end) { // UNR code always reached, but no else
 44
 45
                                     \text{inter} = \text{End};46
                           \mathbf{1}47
 48
                return res end;
 49
         \cdot50
```
<span id="page-11-0"></span>**Note** This action does not highlight the code block if the brace itself is already highlighted. The opening brace can be highlighted, for instance, if there is an **Unreachable code** error on the code block.

**•** In R2014a, the **Verification Statistics** pane in the Project Manager and the **Results Statistics** pane in the Results Manager have been renamed **Dashboard**.

On the **Dashboard**, you can obtain an overview of the results in a graphical format. For more information, see "Dashboard".

- **•** In R2014a, on the **Results Summary** pane, you can distinguish between violations of predefined coding rules such as MISRA C or C++ and custom coding rules.
	- **The predefined rules are indicated by**  $\triangledown$ **.**
	- The custom rules are indicated by ▼.

In addition, when you click on the **Check** column header on the **Results Summary** pane, the rules are sorted by rule number instead of alphabetically.

**•** In R2014a, you can double-click a variable name on the **Source** pane to highlight all instances of the variable.

#### **Simplification of coding rules checking Compatibility Considerations: Yes**

In R2014a, the **Error** mode has been removed from coding rules checking. This mode applied only to:

- **•** The option Custom for:
	- **- Check MISRA C rules**
	- **- Check MISRA AC AGC rules**
	- **- Check MISRA C++ rules**
	- **- Check JSF C++ rules**
- **• Check custom rules**

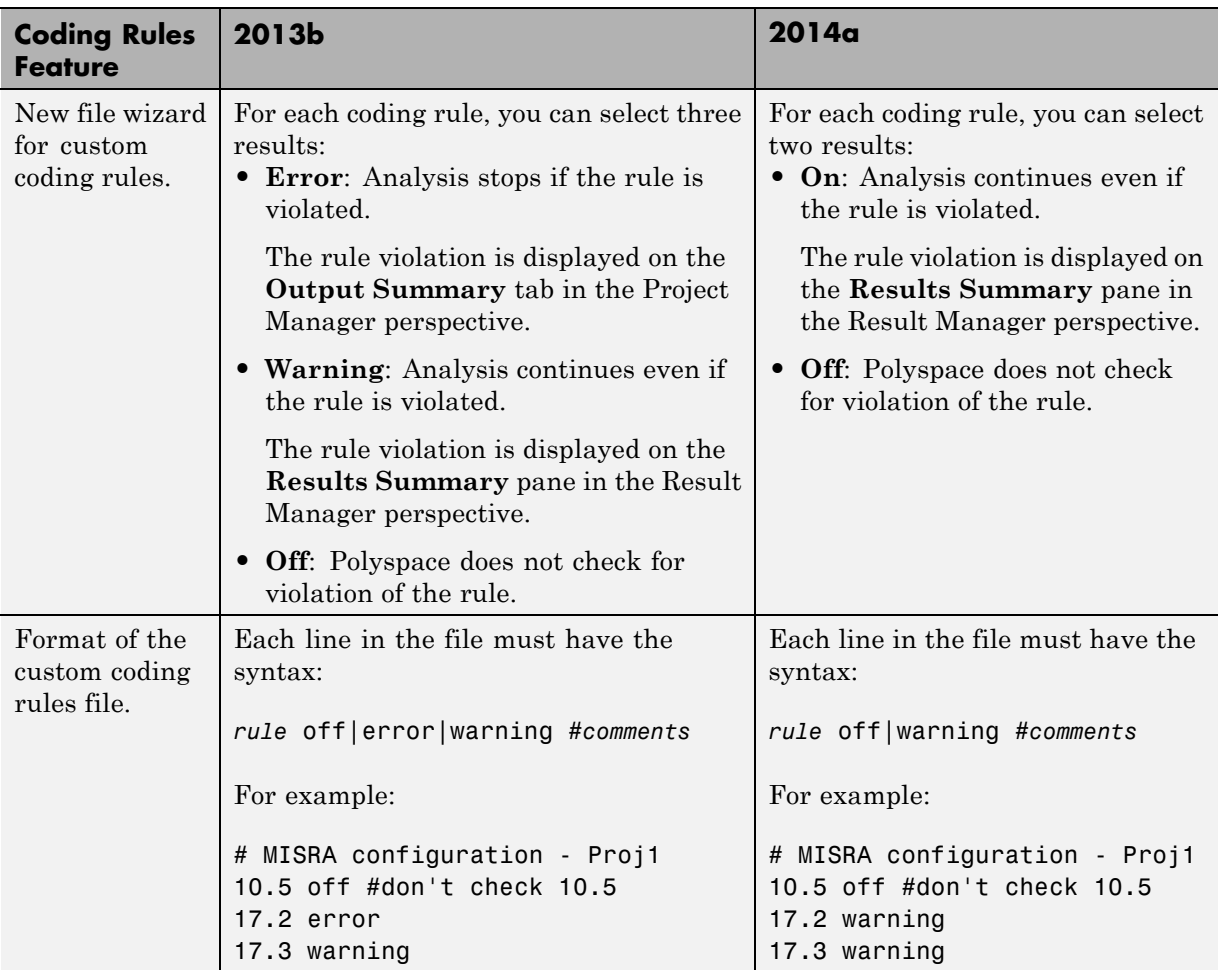

The following table lists the changes that appear in coding rules checking.

#### **Compatibility Considerations**

For existing coding rules files that use the keyword error:

**•** If you run analysis from the user interface, it will be treated in the same way as the keyword warning. The verification will not stop even if the rule <span id="page-13-0"></span>is violated. The rule violation will however be reported on the **Results Summary** pane.

**•** If you run analysis from the command line, the verification will stop if the rule is violated.

#### **Support for Windows 8 and Windows Server 2012**

Polyspace supports installation and analysis on Windows Server® 2012 and Windows 8.

For installation instructions, see "Installation, Licensing, and Activation".

#### **Check model configuration automatically before analysis**

For the Polyspace Simulink® plug-in, the **Check configuration** feature has been enhanced to automatically check your model configuration before analysis. In the **Polyspace** pane of the Model Configuration options, select:

- **•** On, proceed with warnings to automatically check the configuration before analysis and continue with analysis when only warnings are found.
- **•** On, stop for warnings to automatically check the configuration before analysis and stop if warnings are found.
- **•** Off to never check the configuration automatically before an analysis.

If the configuration check finds errors, Polyspace always stops the analysis.

For more information about **Check configuration**, see "Check Simulink Model Settings".

#### **Additional back-to-model support for Simulink plug-in**

As you click the different links, the corresponding block is highlighted in the model. Because of internal improvements, the back-to-model feature is more <span id="page-14-0"></span>stable. Additionally, support has been added for Stateflow® charts in Target Link and Linux operating systems.

For more information about the back-to-model feature, see "Identify Errors in Simulink Models".

#### **Function replacement in Simulink plug-in Compatibility Considerations: Yes**

The following functions have been replaced in the Simulink plug-in by the function pslinkfun. These functions be removed in a future release.

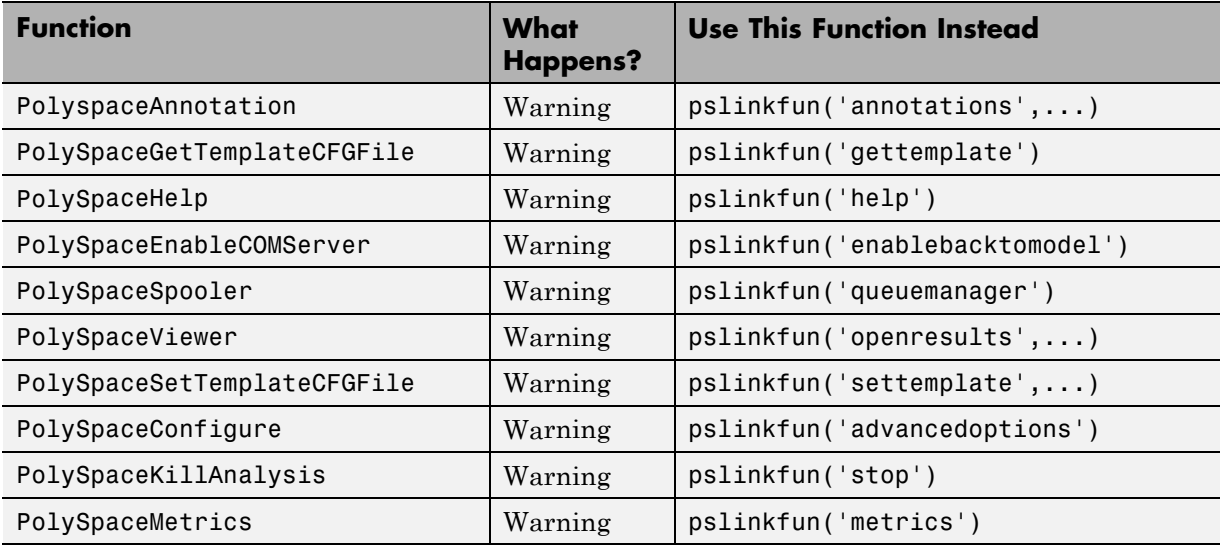

#### **Polyspace binaries being removed Compatibility Considerations: Yes**

The following Polyspace binaries will be removed in a future release:

- **•** polyspace-automatic-orange-tester.exe
- **•** polyspace-c.exe
- **•** polyspace-cpp.exe
- <span id="page-15-0"></span>**•** polyspace-modularize.exe
- **•** polyspace-remote-c.exe
- **•** polyspace-remote-cpp.exe
- **•** polyspace-remote.exe
- **•** polyspace-report-generator.exe
- **•** polyspace-results-repository.exe
- **•** polyspace-rl-manager.exe
- **•** polyspace-spooler.exe
- **•** polyspace-ver.exe
- **•** setup-remote-launcher.exe

#### **Improvement of floating point precision**

In R2013b, Polyspace improved the precision of floating point representation. Previously, Polyspace represented the floating point values with intervals, as seen in the tooltips. Now, Polyspace uses a rounding method.

For example, the verification represents float arr = 0.1; as,

- **•** Pre-R2013b, arr = [9.9999E^-2,1.0001E-1].
- **•** Now, arr = 0.1.

## <span id="page-16-0"></span>R2013b

**Version: 9.0**

**New Features: Yes**

**Bug Fixes: No**

#### <span id="page-17-0"></span>**Proven absence of certain run-time errors in C and C++ code**

Use Polyspace Code Prover to prove the absence of overflow, divide-by-zero, out-of-bounds array access, and certain other run-time errors in source code. To verify code, the software uses formal methods-based abstract interpretation techniques. The code verification is static. It does not require program execution, code instrumentation, or test cases. Before compilation and test, you can verify handwritten code, generated code, or a combination of these two types of code.

### **Color-coding of run-time errors directly in code**

Polyspace Code Prover uses color coding to indicate the status of code elements.

- **• Green** Proved to never have a run-time error.
- **• Red** Proved to always have a run-time error.
- **• Gray** Proved to be unreachable, which can indicate a functional issue.
- **• Orange** Unproven, and can have an error.

Errors detected include:

- **•** Overflows, underflows, divide-by-zero, and other arithmetic errors
- **•** Out-of-bounds array access and illegally dereferenced pointers
- **•** Always true/false statement due to dataflow propagation
- **•** Read access operation on uninitialized data
- **•** Dead code
- **•** Access to null this pointer (C++)
- **•** Dynamic errors related to object programming, inheritance, and exception handling (C++)
- **•** Uninitialized class members (C++)
- **•** Unsound type conversions

<span id="page-18-0"></span>For more information, see [Interpret Results.](http://www.mathworks.com/help/releases/R2013b/codeprover/results-understanding.html)

#### **Calculation of range information for variables, function parameters and return values**

Polyspace Code Prover calculates and displays range information associated with, for example, variables, function parameters and return values, and operators. The displayed range information represents a superset of dynamic values, which the software computes using static methods.

For more information, see [Interpret Results.](http://www.mathworks.com/help/releases/R2013b/codeprover/results-understanding.html)

#### **Identification of variables exceeding specified range limits**

By default, Polyspace Code Prover performs a *robustness* verification of your code. The verification proves that the software works under all conditions. As the verification assumes that all data inputs are set to their full range, almost any operation on these inputs can produce an overflow.

To prove that your code works in normal conditions, use the Data Range Specification (DRS) feature to perform contextual verification. You can set constraints on data ranges, and verify your code within these ranges. The use of DRS can substantially reduce the number of orange checks in verification results.

You can use DRS to set constraints on:

- **•** Global variables
- **•** Input parameters for user-defined functions called by the main generator
- Return values for stub functions

<span id="page-19-0"></span>For a global variable, if you specify the globalassert mode, the software generates a warning when the variable exceeds your specified range.

For more information, see [Data Range Configuration.](http://www.mathworks.com/help/releases/R2013b/codeprover/data-range-configuration.html)

#### **Quality metrics for tracking conformance to software quality objectives**

You can define a quality model with reference to coding rule violations, code complexity, and run-time errors. By observing these metrics, you can track your progress toward predefined software quality objectives as your code evolves from the first iteration to the final version.

By confirming the absence of certain run-time errors and measuring the rate of improvement in code quality, Polyspace Code Prover enables developers, testers, and project managers to produce, assess, and deliver code that is free of run-time errors.

For more information, see [Quality Metrics.](http://www.mathworks.com/help/releases/R2013b/codeprover/index.html#quality-metrics)

#### **Web-based dashboard providing code metrics and quality status**

Polyspace Code Prover provides Polyspace Metrics, a Web-based dashboard for tracking submitted verification jobs, reviewing progress, and viewing the quality status of your code. Polyspace Metrics provides an integrated view of project metrics, displaying code complexity, coding rule violations, run-time errors, and other code metrics.

For more information, see [Quality Metrics.](http://www.mathworks.com/help/releases/R2013b/codeprover/index.html#quality-metrics)

#### **Guided review-checking process for classifying results and run-time error status**

In the Results Manager perspective, Polyspace Code Prover provides you with several options to organize your review process.

<span id="page-20-0"></span>**•** You can use review methodologies to specify the number and type of checks displayed on the **Results Summary** pane. With each methodology, you review only a subset of checks.

For example, if you are reviewing verification results for the first time, select **First checks to review**. The software displays all red and gray checks but only a subset of orange checks. These orange checks are the ones most likely to be run-time errors. For more information, see [Review](http://www.mathworks.com/help/releases/R2013b/codeprover/ug/review-checks-using-predefined-methodologies.html) [Checks Using Predefined Methodologies](http://www.mathworks.com/help/releases/R2013b/codeprover/ug/review-checks-using-predefined-methodologies.html).

- **•** You can group checks by File/Function or Check:
	- **-** Grouping by Check classifies checks by color. Within each color, this grouping classifies checks by categories related to the origin of the check, such as Control flow, Data flow, and Numerical.
	- **-** Grouping by File/Function classifies checks by the file where they originated. Within each file, this grouping classifies checks by functions where they originated.
	- **-** For C++ files, you can also group checks by Class. This grouping classifies checks by the class definition where they originated. For more information, see [Organize Check Review Using Filters and](http://www.mathworks.com/help/releases/R2013b/codeprover/ug/filter-checks.html) [Groups](http://www.mathworks.com/help/releases/R2013b/codeprover/ug/filter-checks.html).
- **•** You can filter checks using any of the column information criteria on the **Results Summary** pane. For example, you can filter out checks that you have already justified using the filter icon on the **Justified** column header. If you have applied a filter, the column heading changes to indicate that all results are not displayed. You can also define custom filters. For more information, see Organize Check [Review Using Filters and Groups](http://www.mathworks.com/help/releases/R2013b/codeprover/ug/filter-checks.html).
- **•** You can navigate through the **Results Summary** pane using the keyboard or UI buttons. Both means of navigation respect the grouping, filters, and methodology used to display results.

## **Graphical display of variable reads and writes**

A Polyspace Code Prover verification generates a data dictionary with information about global variables and the read and write access operations on these variables. You can view this information through the **Variable Access** pane of the Results Manager perspective.

<span id="page-21-0"></span>For more information, see [Exploring Results Manager Perspective](http://www.mathworks.com/help/releases/R2013b/codeprover/ug/exploring-results-manager-perspective.html).

#### **Comparison with R2013a Polyspace products**

Polyspace Code Prover is a single product that replaces the following R2013a products:

- **•** Polyspace Client™ for C/C++
- **•** Polyspace Server™ for C/C++

Polyspace Bug Finder™, which is available with the Polyspace Code Prover, incorporates the following R2013a products:

- **•** Polyspace Model Link™ SL
- **•** Polyspace Model Link TL
- **•** Polyspace UML Link™ RH

For a summary of differences and similarities in remote verification, results review and other features and options, expand the following:

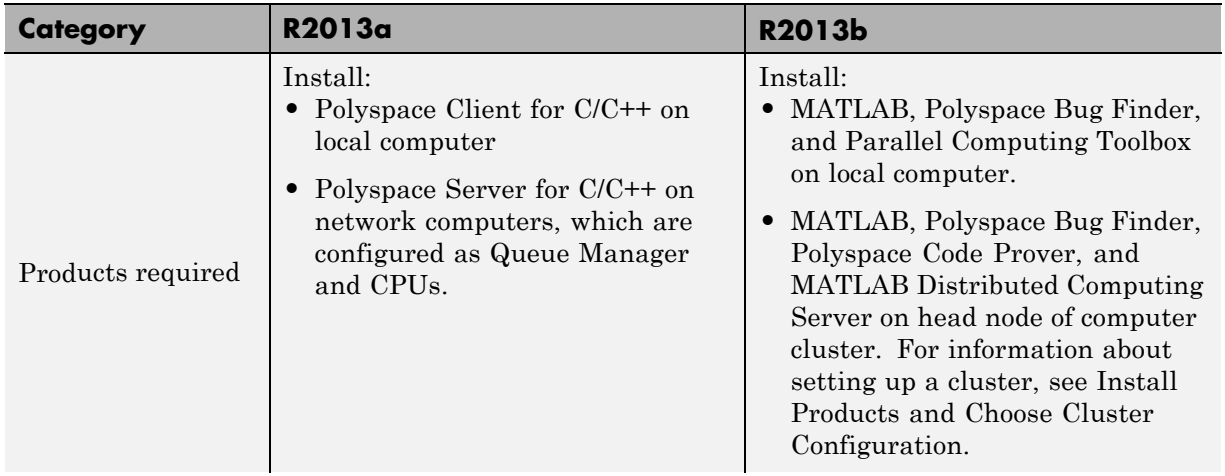

#### **Remote verification**

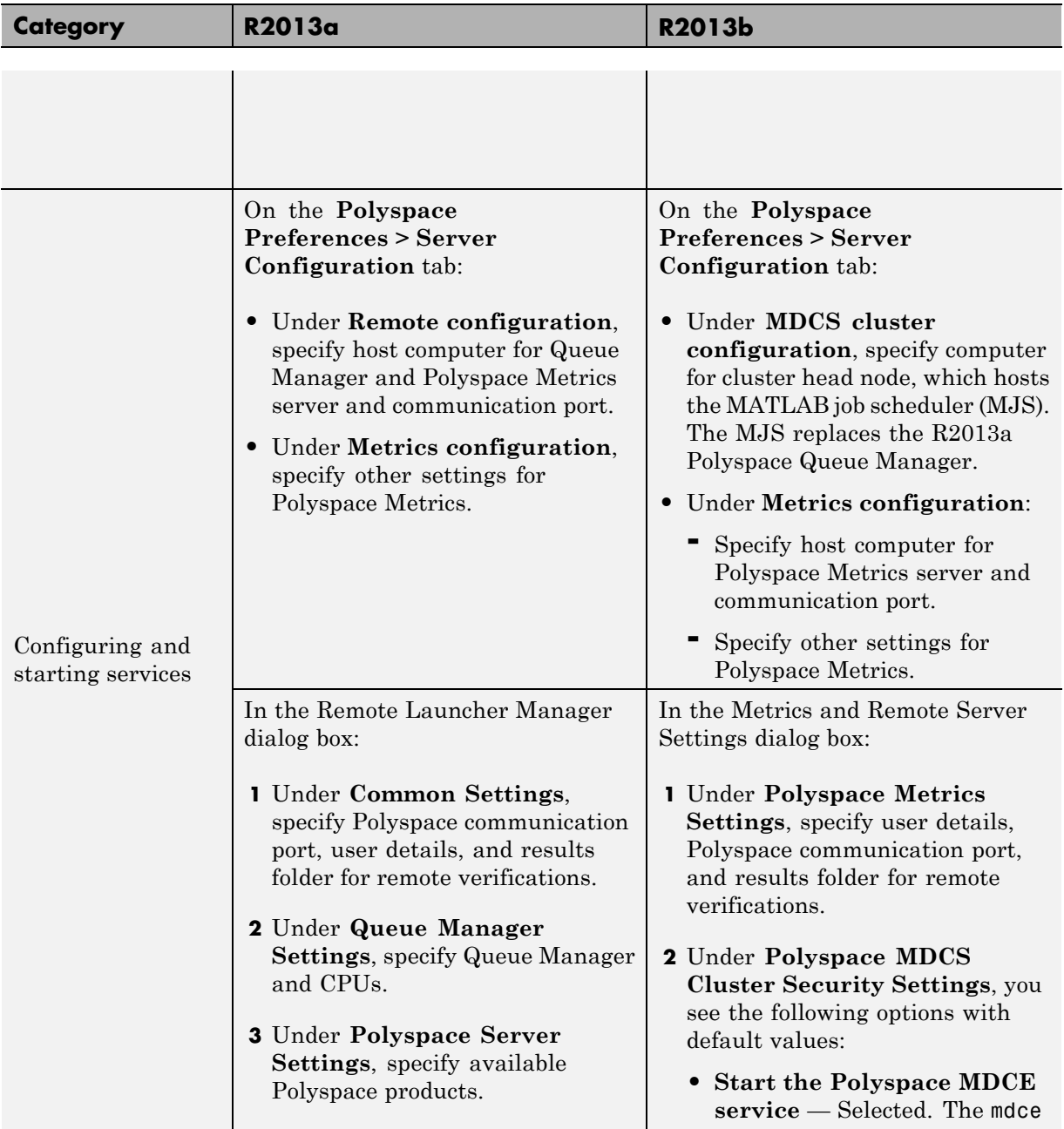

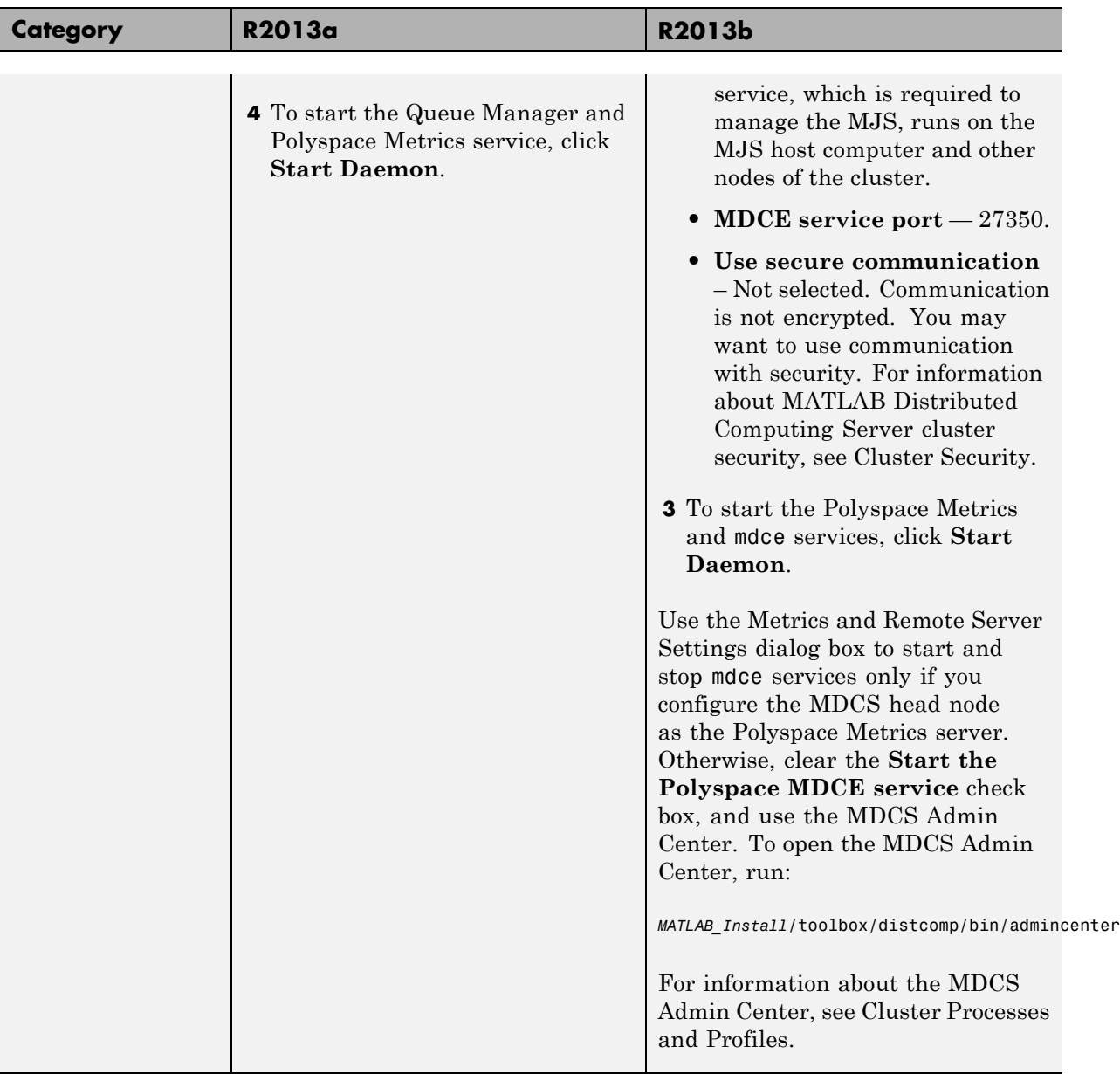

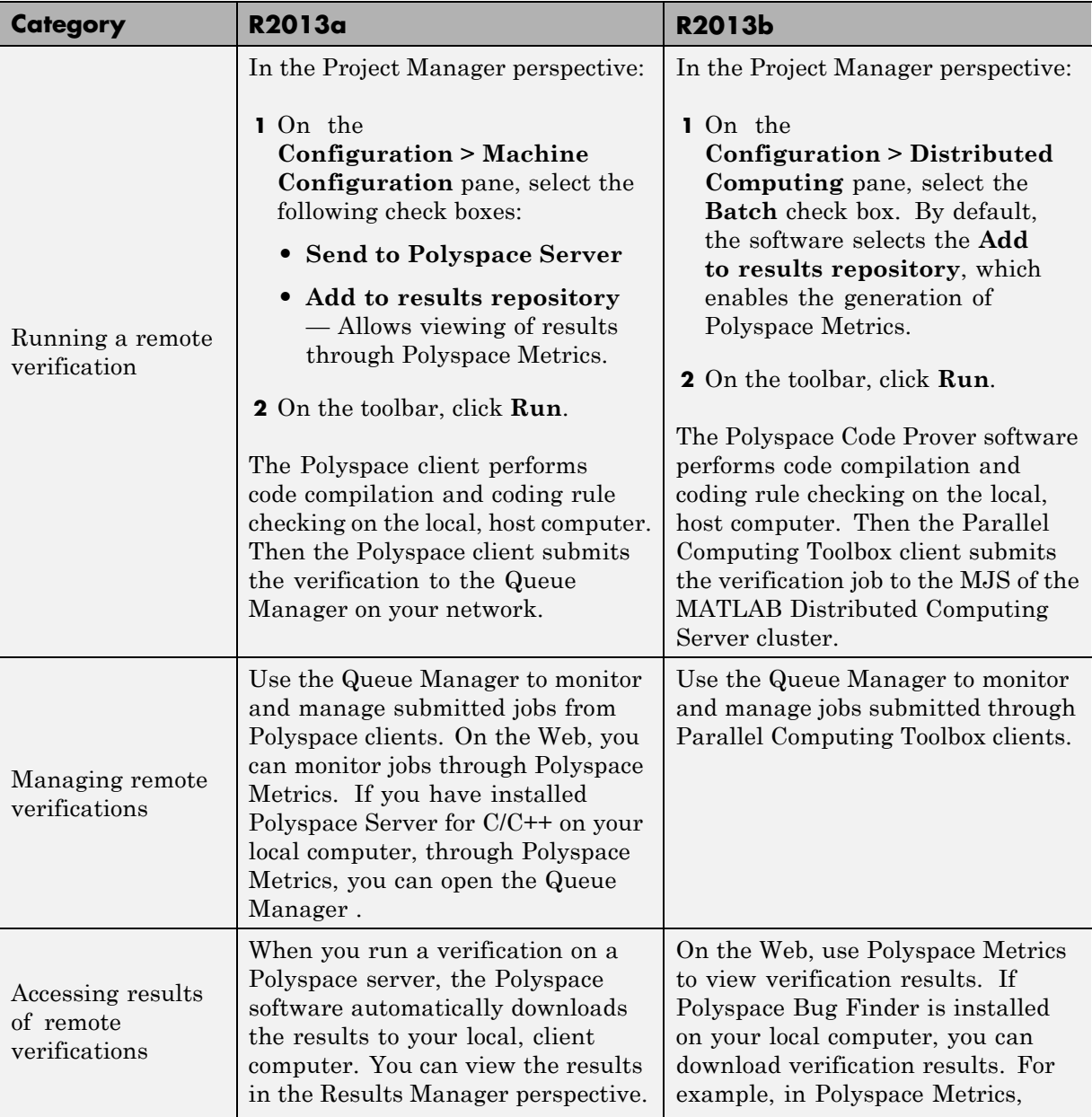

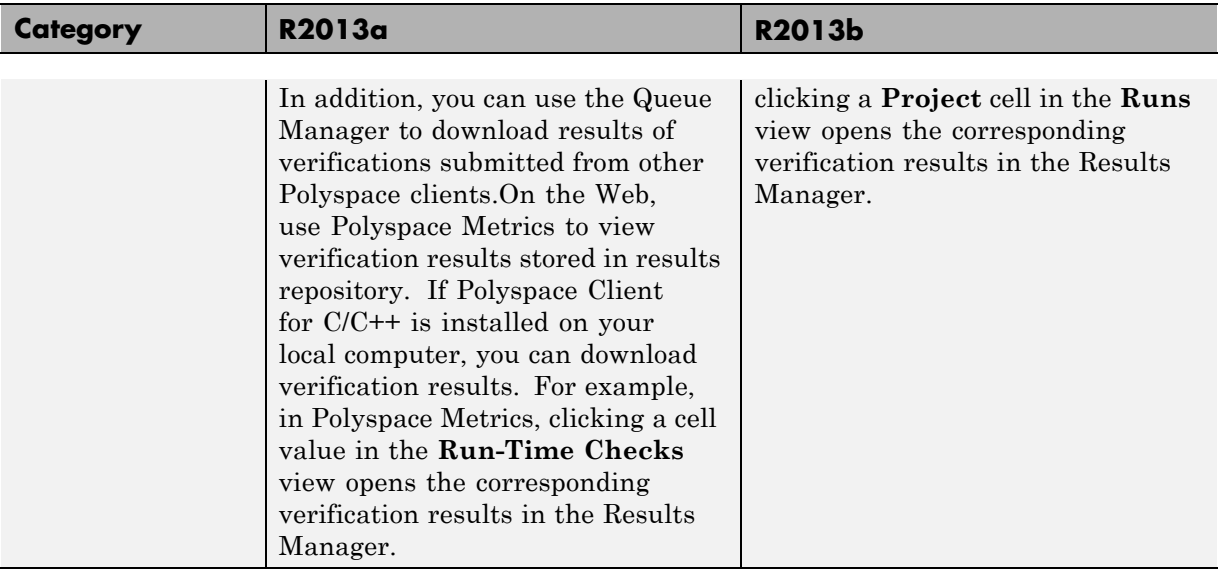

#### **Results review**

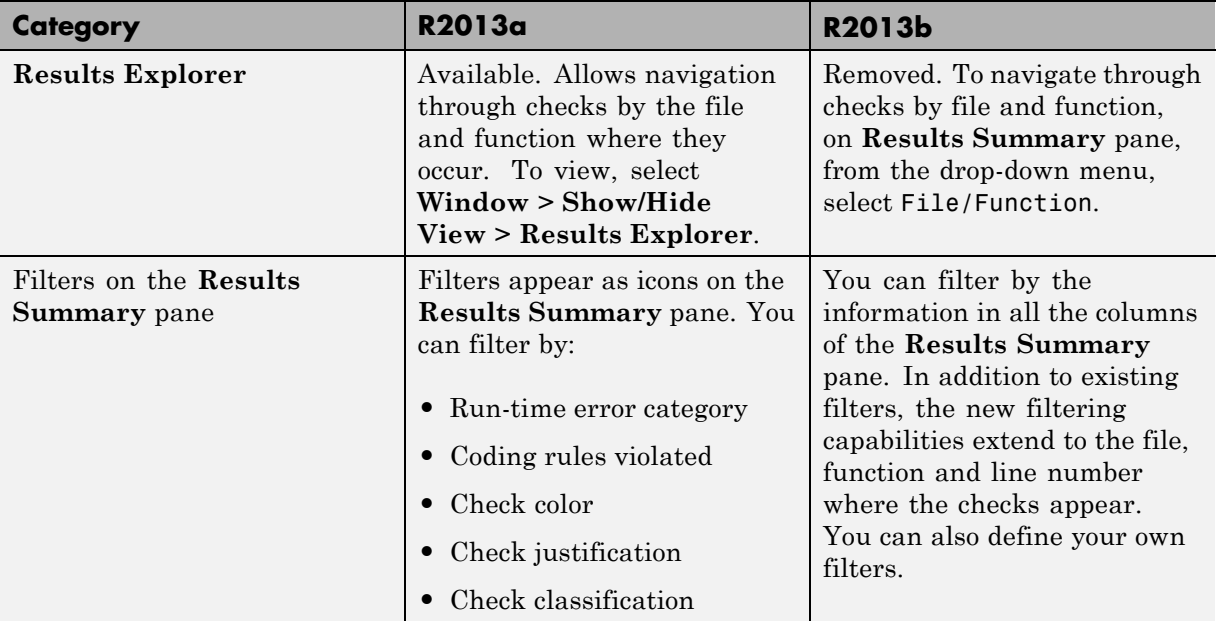

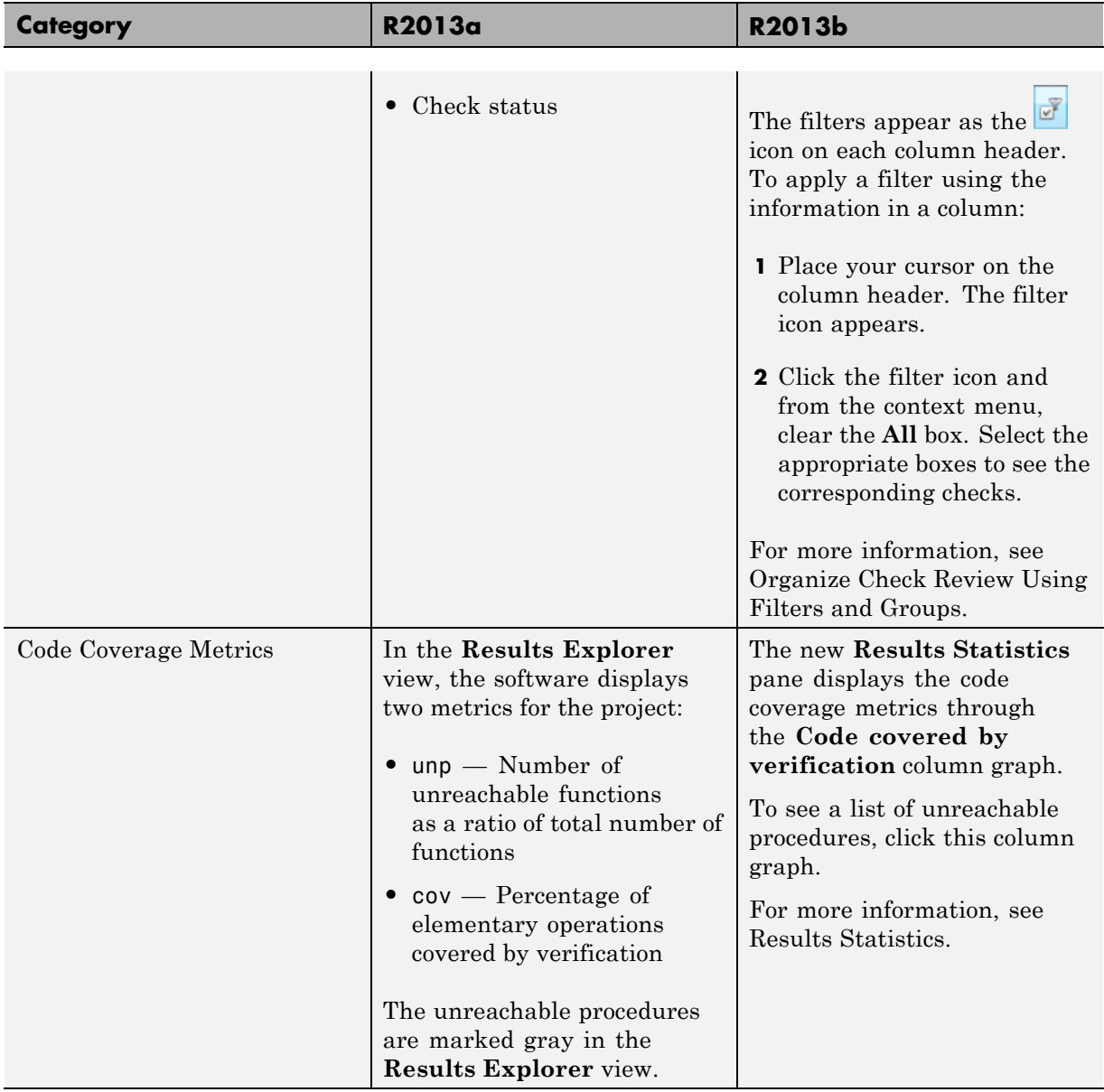

#### **Other features**

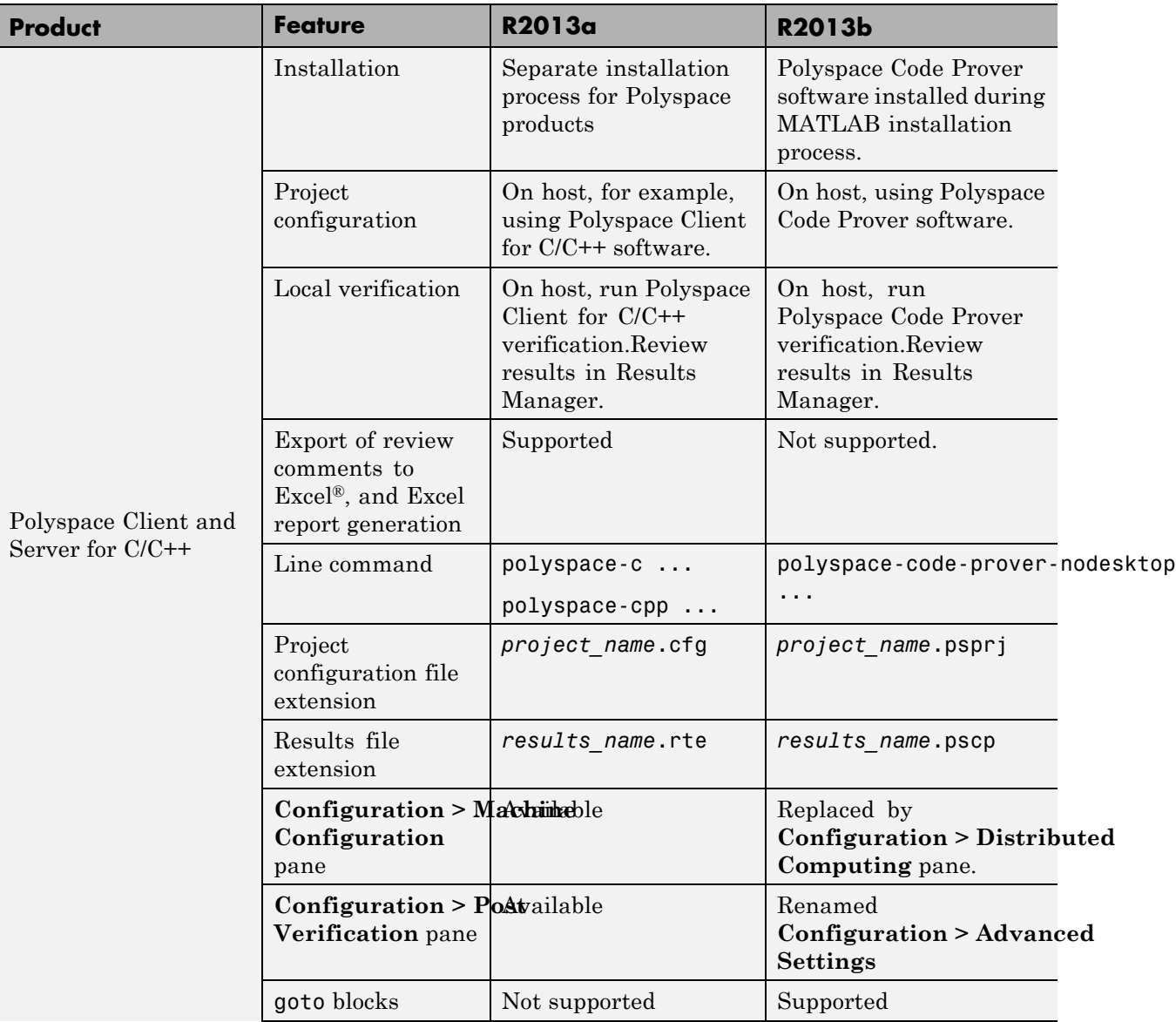

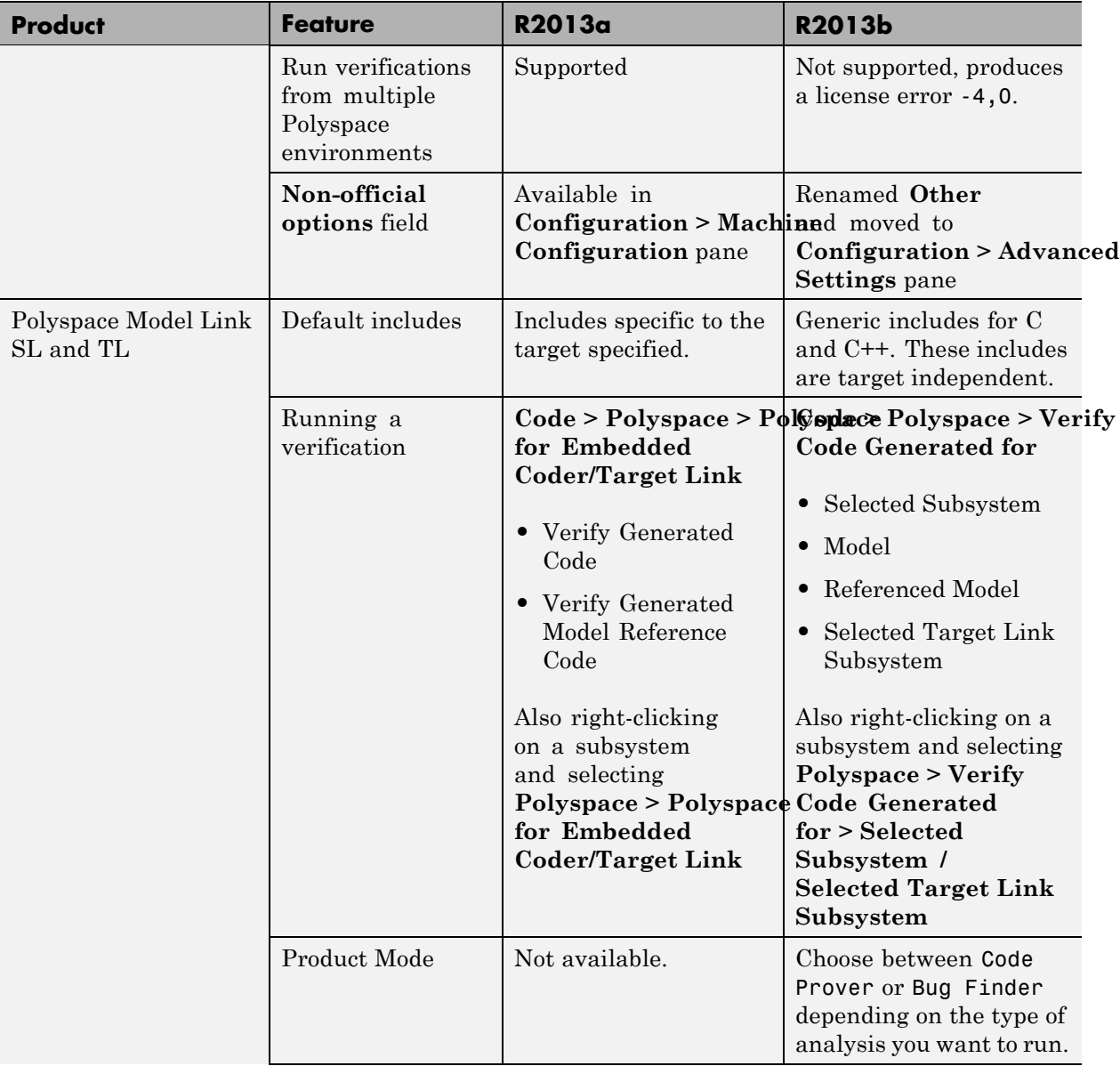

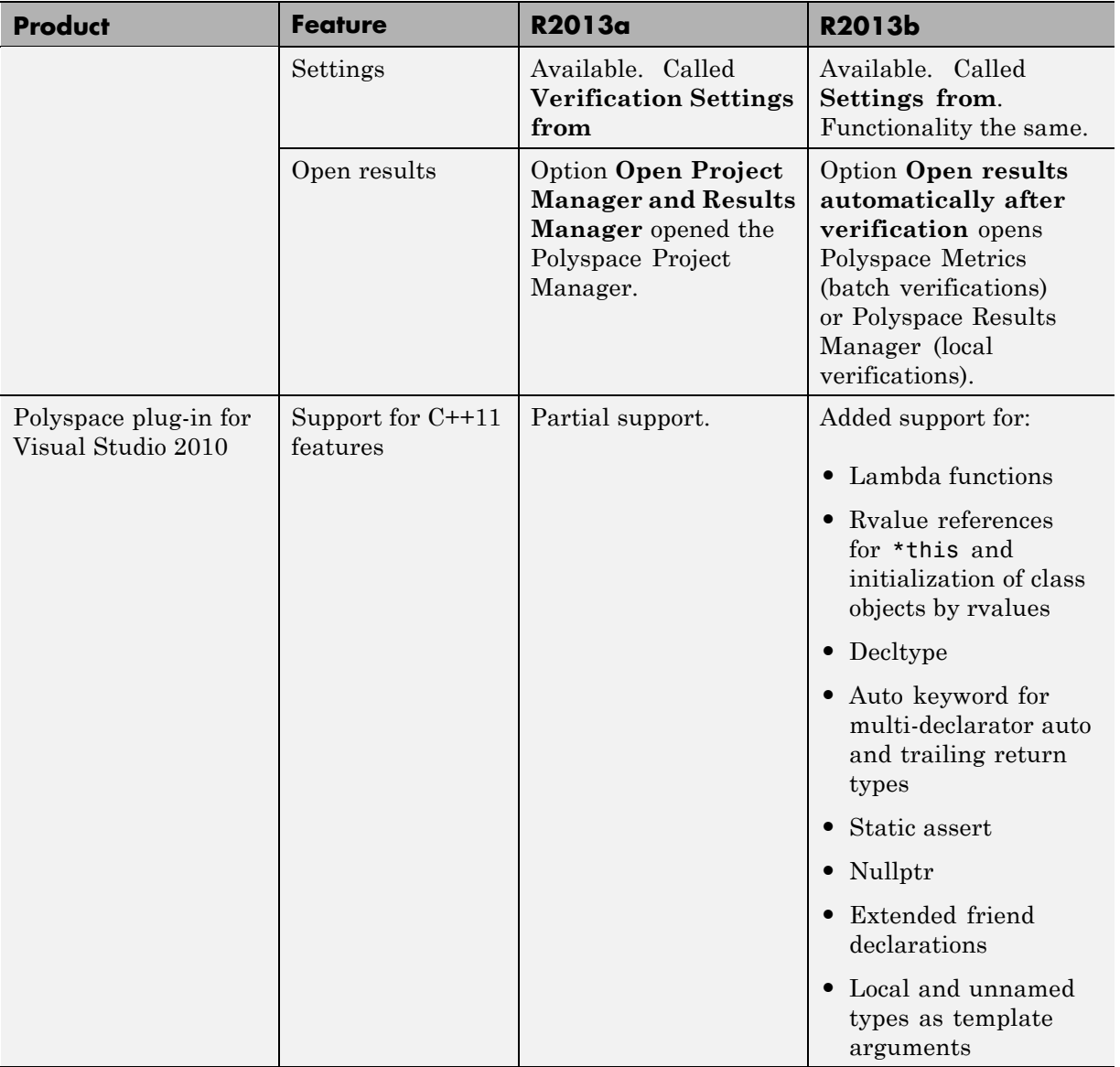

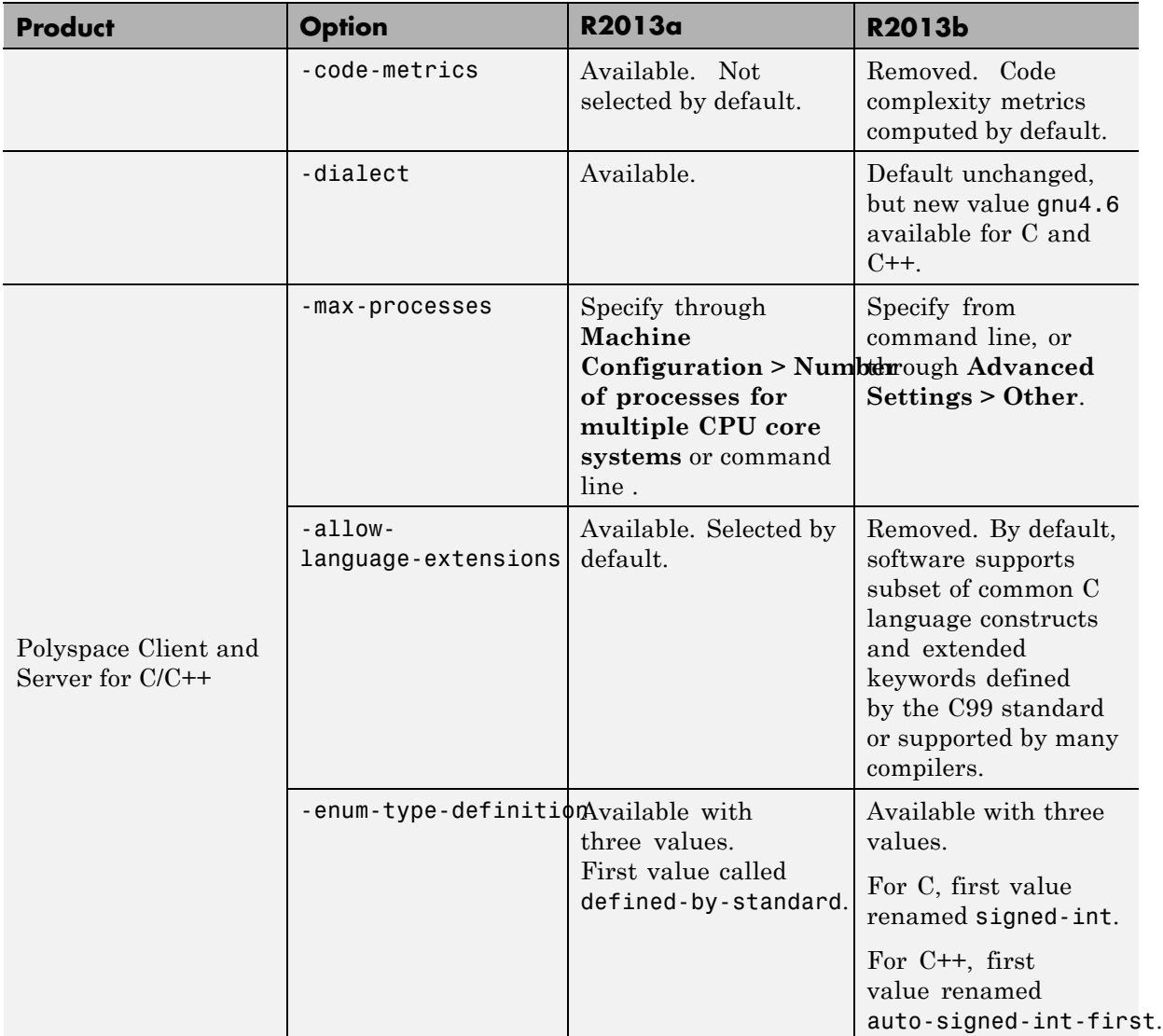

#### **Options**

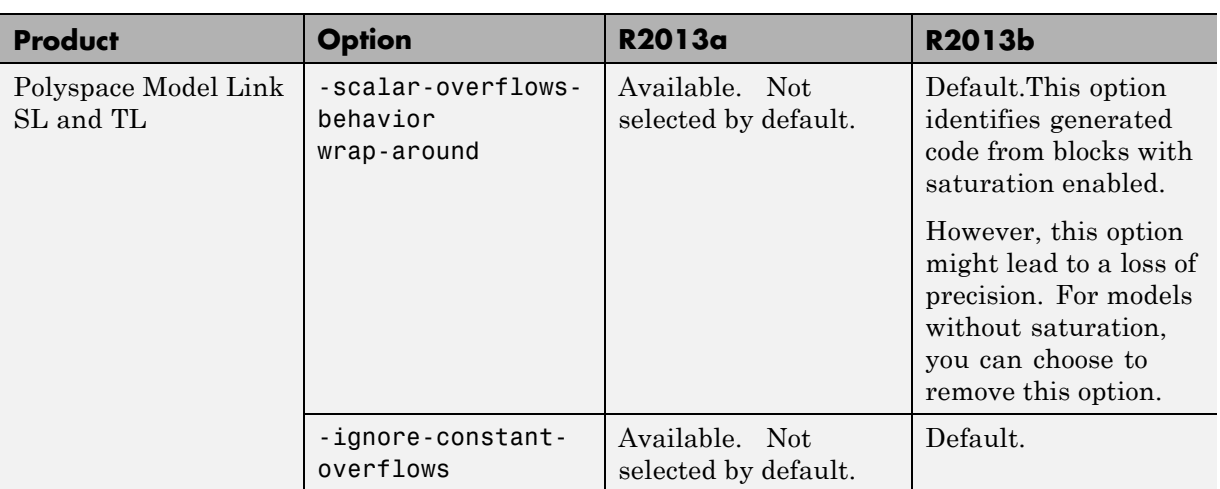